# Google アカウントを設定する

Google アカウントを利用すれば、Googleサービスをより便利に活 用できます。Google アカウントがないと利用できなかったり、機能 が制限されたりするアプリがあります。

### ■ Google アカウント利用時のご注意

Google アカウントのメールアドレスやパスワードはお忘れにな らないようご注意ください。

#### Google アカウントを作成する

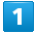

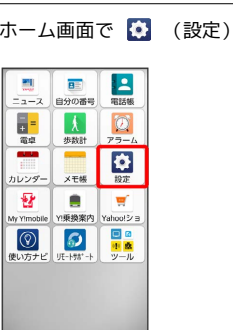

## $\overline{2}$

その他

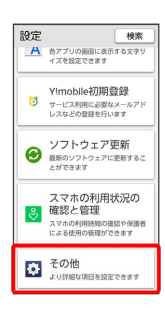

## $\overline{\mathbf{3}}$

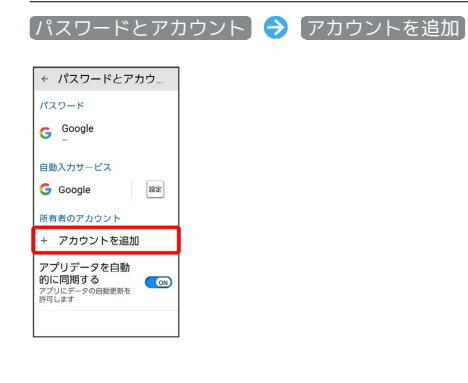

 $\overline{4}$ 

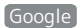

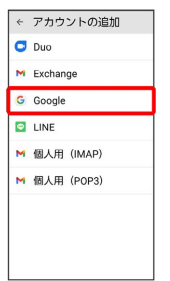

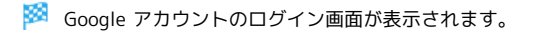

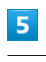

#### アカウントを作成

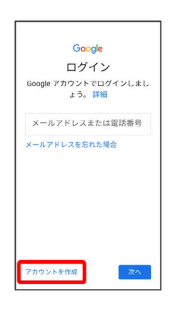

# $6\overline{6}$

自分用

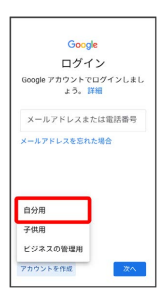

・子供用のアカウントを作成する場合は、 子供用 をタップして画 面の指示に従って操作してください。

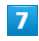

姓を入力 → 名を入力 → 次へ

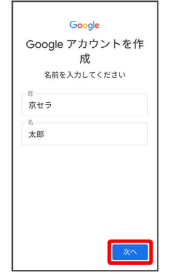

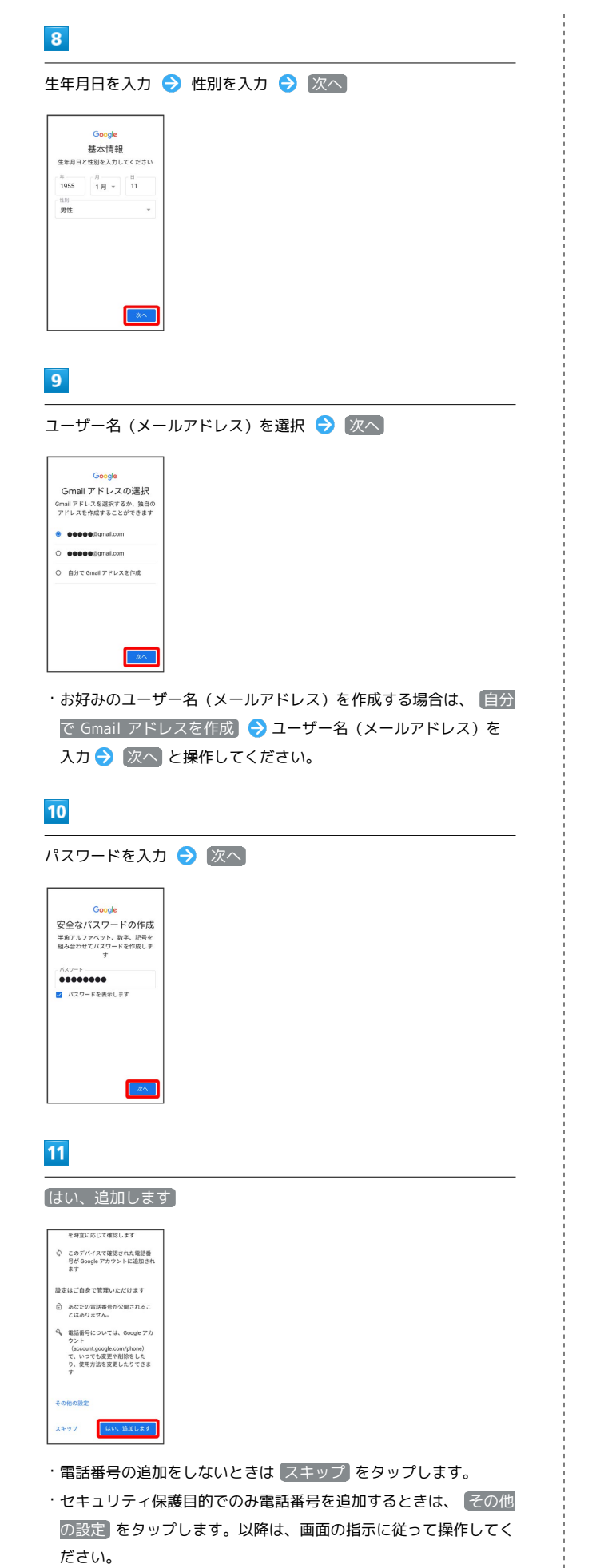

 $\overline{\mathbf{12}}$ 次へ Google アカウント情報の確認 この Gmail アドレスは、後ほどロク<br>インに使用できます  $\bullet$  $13$ プライバシーポリシーと利用規約を確認して 同意する ます。アカウントの服定内容に応じて、また、アカウントの服定内容に関した際に得られるユーザーの興味や観心の情報<br>に得られるユーザーの興味や観心の情報<br>に導ういて広告を表示したデータを使用して<br>高さエリから収集したデータを使用して<br>次のルカ正モデルを構築し、すべてのサ<br>ア。 。。<br>設定はご自身で管理いただけます 取文はこ目まで管理いただけます。<br>アカウントの設定に応じて、このデータ<br>原連付けられることがあります。Orgeは、<br>販連付けられることがあります。Orgeが<br>よす。Google がこのデータを収集して<br>ます。Google がこのデータを収集して<br>ます。Google がこのデータを収集して<br>満てさます。設定の変更や同意の取り<br>満ています。アカウント情報<br>Circuit、アカウント情報<br>Circuit、アカウント情報 その他の設定 v **FRAT**  $\overline{14}$ Googleサービスを設定 – 同意する <br>パックアップとストレージ パックアップとストレージ<br>- Google ドライブ<br>- アークの選択がアップアップ<br>- MODIをスタップアップアップ<br>- MODIをスタップでも<br>- MODIをスタップを、適局<br>- アプリテータ、適局先、デパイスの<br>- MODIをスタップ対象化、アプリ、<br>- MODIとは、通販法、デパイスの<br>- MODIとは、通販法、デパイスの<br>- MODIとは、通販法、デパイスの<br>- MODIとは、<br>- MODIとは、  $\bullet$ が営まれます。<br>「イックアップは安全に関することでしたされ、Google にアプロードされます。<br>「ダブロードされます。<br>「アパイスの画面ロック用<br>のPHK パターン、パス<br>クードを使用して簡号化<br>ソードを使用して、 |同意する| をタップすると、この<br>Google サービスの設定の選択内容を<br>確認したことになります。 ſ ※ アカウントの作成が完了します。

# Google アカウントでログインする

#### $\boxed{1}$

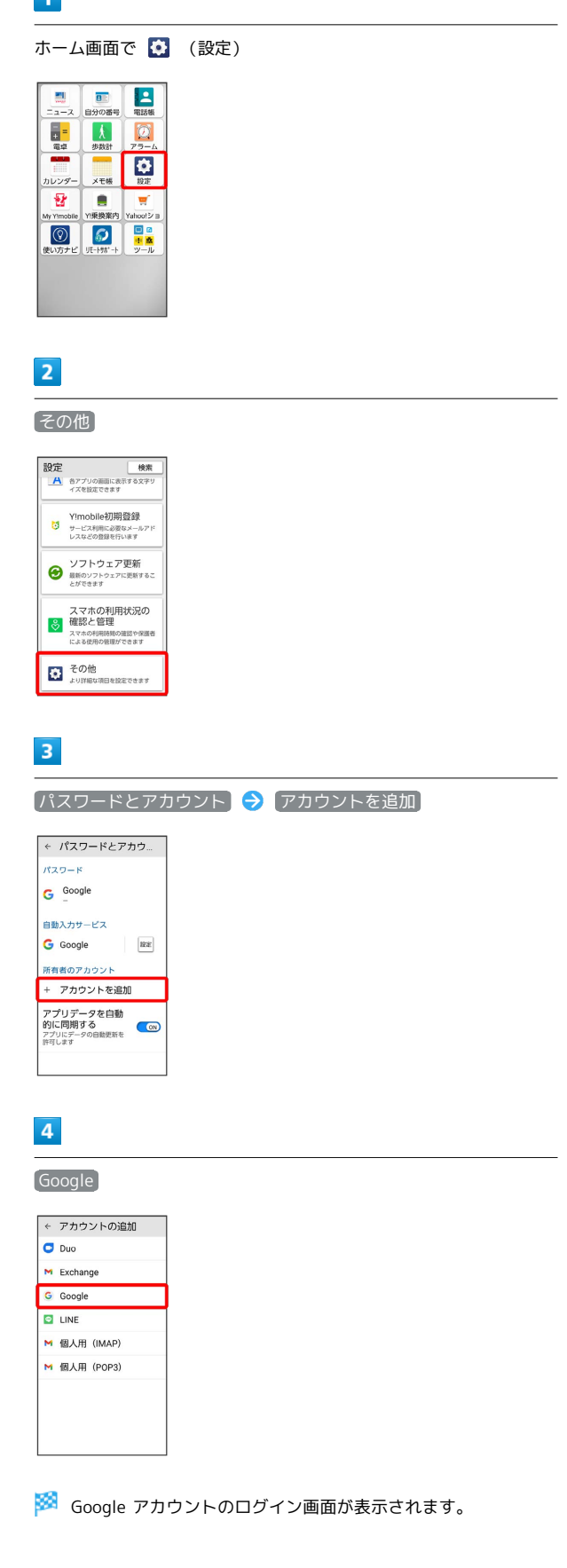

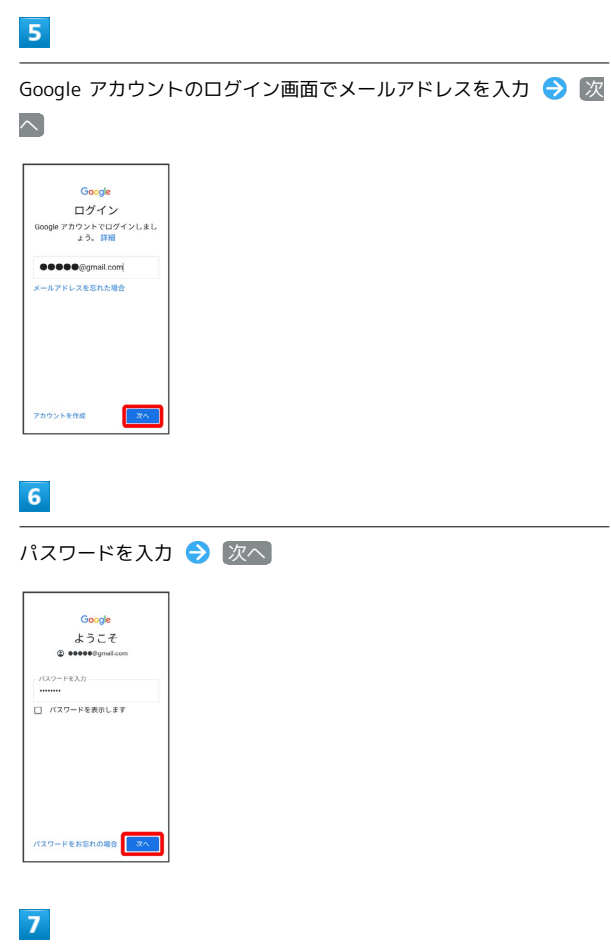

以降は、画面の指示に従って操作

**※3** Google アカウントのログインが完了します。